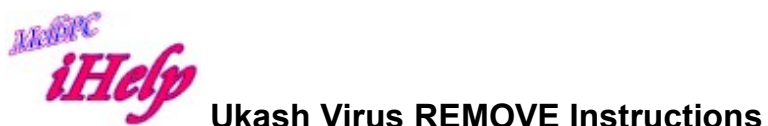

Reboot into Safe Mode with Command prompt at C:\Windows\System32> type: net user {username} /add (enter)then type: net localgroup administrators {username} /add (enter)

Restart & login to newly created profile.

In windows explorer go to: c:\users\{affected a/c}\AppData\Roaming in this location there are three sub dirs: Identities Media Center Programs & Microsoft with two files that is the Virus:

skype.dat & skype.ini (but I think they could be any name, not necessarily 'Skype')

Delete these two Files.

Restart the PC & the problem will have been resolved.

You can remove the new profile in the Control Panel / User Accounts feature.

DS Feb 2015